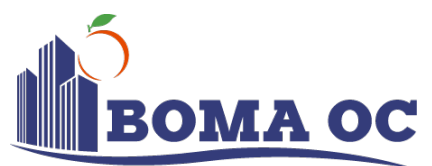

#### **The Outstanding Building of the Year (TOBY**<sup>Ò</sup> **) Award Application**

#### The Outstanding Building of the Year (TOBY®) Award is the most prestigious award in commercial real estate.

It's the one competition in the Orange County area that honors outstanding commercial office buildings and excellence in building management. All facets of a building's operations are involved, including its tenant relations program, amenities package, community involvement, emergency evacuation procedures, building standards, sustainability, energy management accessibility and overall exceptional service. Local winners are eligible for the regional competition, and regional winners become finalists for the prestigious BOMA International TOBY® Award presented at the BOMA International Conference.

All entrants, with the exception of industrial buildings, are required to be ENERGY STAR**®** benchmarked and share their data with BOMA International in the ENERGY STAR online portfolio manager. (Note: Local winners entering regional competition will be required to provide a copy of their current year Statement of Energy Performance printed from ENERGY STAR®.)

For a list of TOBY category descriptions visit [toby.boma.org](https://toby.boma.org)

#### **Submission Deadline for Local TOBY® Award: AUGUST 31, 2022**

#### **TOBY® AWARD ENTRY INFORMATION**

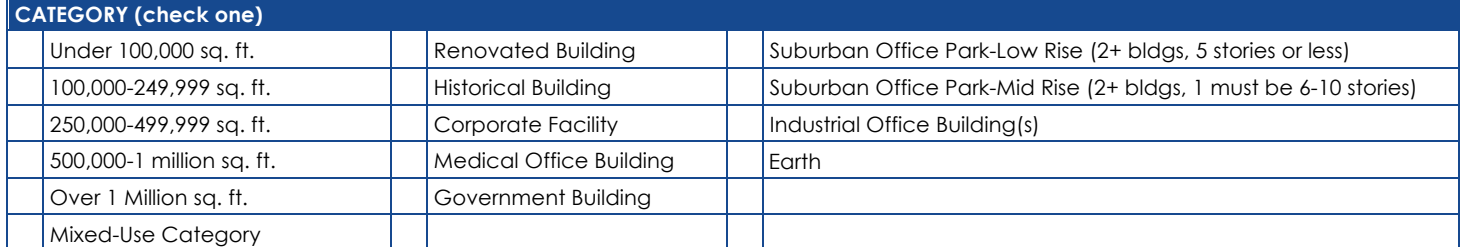

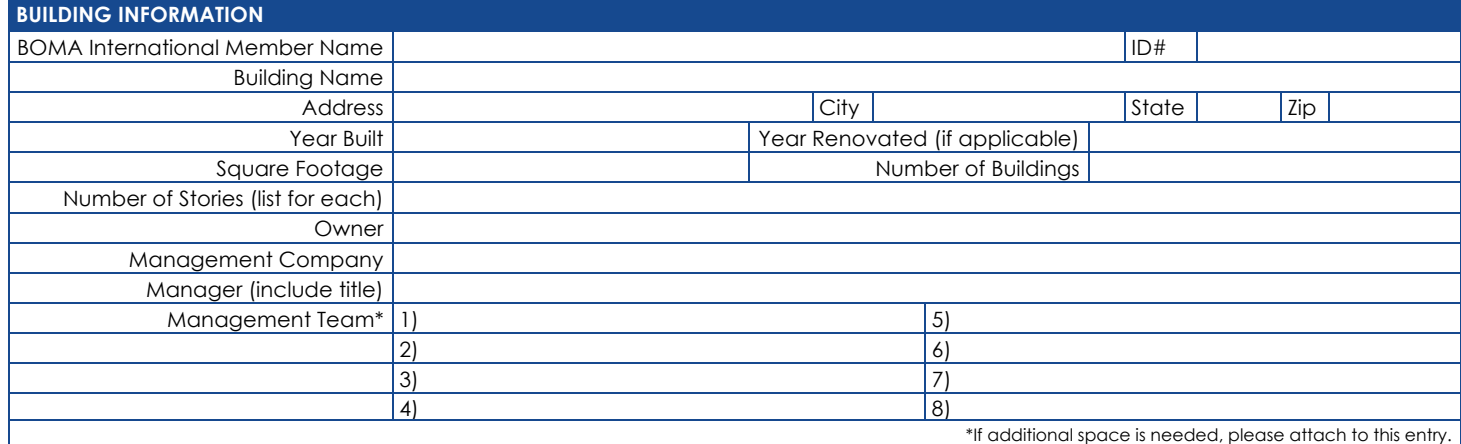

#### **BUILDING ENTRY COORDINATOR INFORMATION (this person will submit and receive all correspondence)** Name

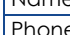

Phone | Email

#### **TOBY® AWARD ENTRY INSTRUCTIONS**

- 1) Submit local entry application and one photo each of the building's exterior, interior and management team via email to [communications@bomaoc.org](mailto:communications@bomaoc.org) by AUGUST 31, 2022. (Photo requirements for each photo: file = JPEG, 300 DPI, maximum file size = 5 MB, minimum dimensions = 1500 x 2100 pixels, submit single images only – no collages).
- 2) Submit non-refundable fee of \$250 to BOMA Orange County for the local TOBY® Award (regional and international entry fees not included) and portal entry fee of \$50.

Signature \_\_\_\_\_\_\_\_\_\_\_\_\_\_\_\_\_\_\_\_\_\_\_\_\_\_\_\_\_\_\_\_\_\_\_\_\_\_\_\_\_\_\_\_\_\_\_\_\_\_\_\_\_\_\_\_\_\_\_\_\_\_\_\_\_\_\_\_\_\_\_\_\_\_\_\_\_\_\_\_\_\_\_\_\_\_\_\_\_ Date \_\_\_\_\_\_\_\_\_\_\_\_\_\_\_\_\_\_\_\_\_\_

**How to Register Your Building Using the BOMA Online Portal**

# **Step One: Registering Your Building**

- Go to [https://toby.boma.org](https://toby.boma.org/)
- Click "Login Now" to begin the online registration process.
- Log on using your e-mail address and BOMA.org password (If you do not have this, click Forgot Your Username/Password)

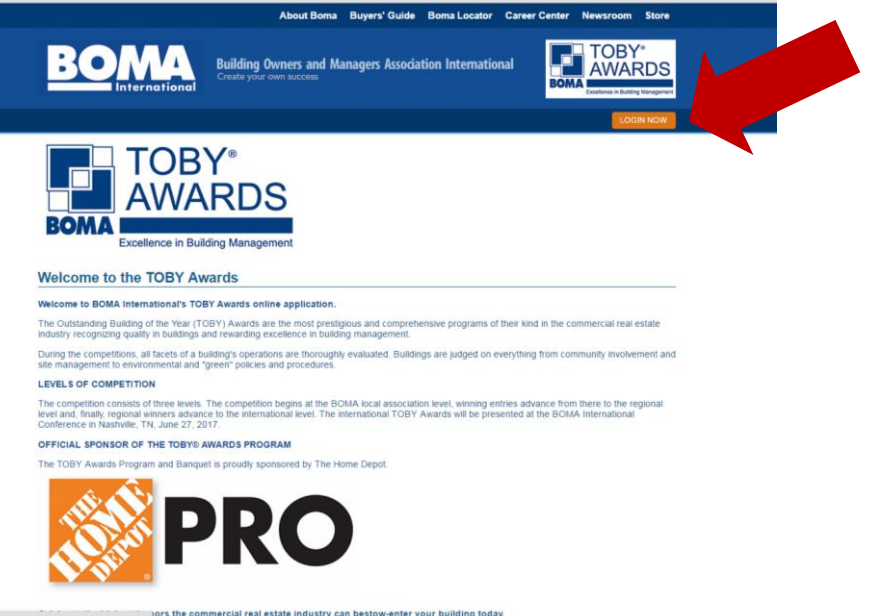

**\***Please note that if the system does not recognize, you will need to create a new account. Your account will need to be approved by BOMA International and your local BOMA association in order to continue the registration process. Once approved, you may log on at [https://toby.boma.org.](https://toby.boma.org)

## **Step Two: Registering Your Building**

- Select "Member Location" in the dropdown menu (this should be the LOCAL (if a local entry) or REGION (if a regional entry) in which you are submitting your entry.
- Review the contact information and make any necessary updates.
- Confirm your e-mail address and ensure you have completed all required fields indicated with an asterisk.
- Click "Register" to successfully register your building.

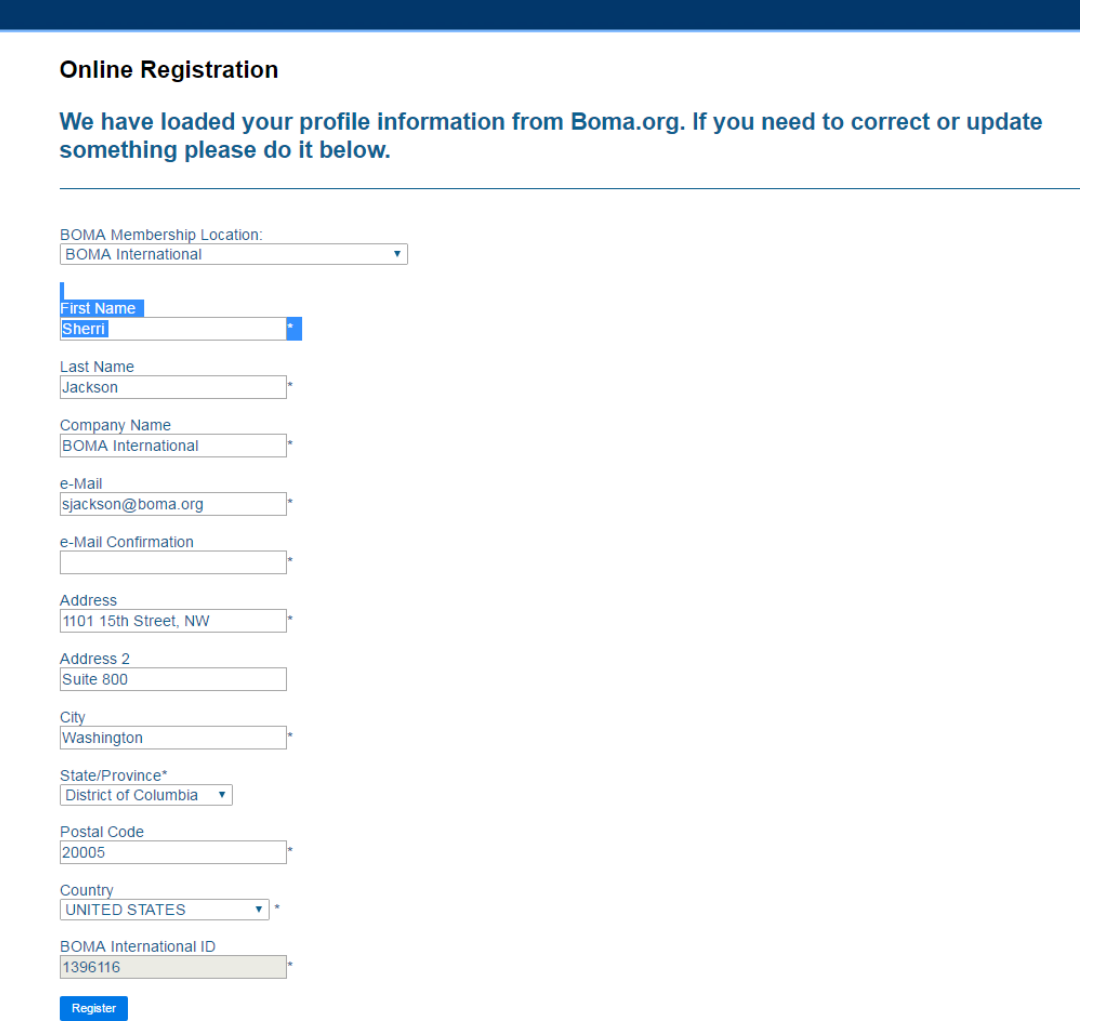

# **Step Three: Registering Your Building**

• Once you have registered, you should see the following screen.

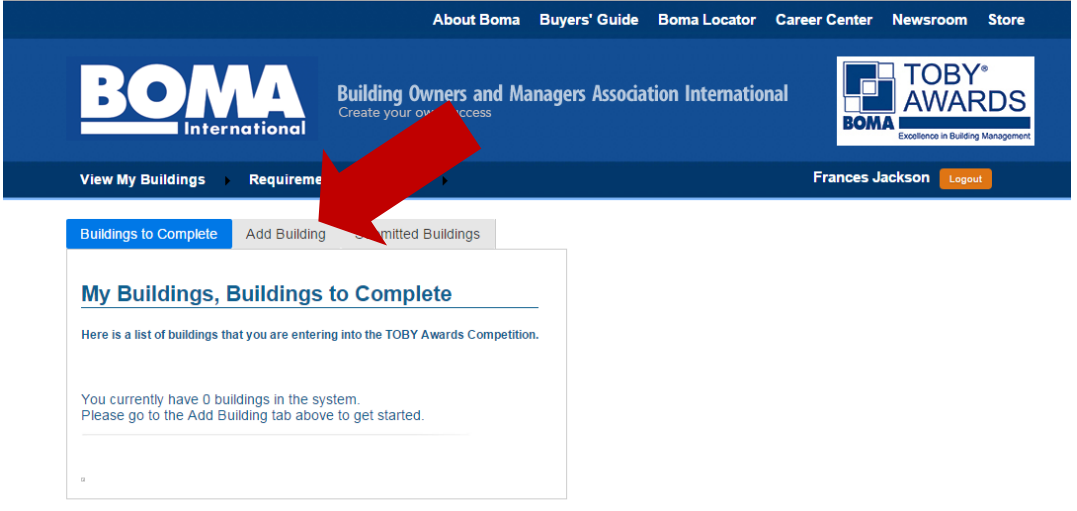

- Click "Add Building" to begin your entry submission.
- If our system does not recognize you as an active member, in good standing, you will receive the following screen and your membership will need to be verified by your local BOMA before proceeding.

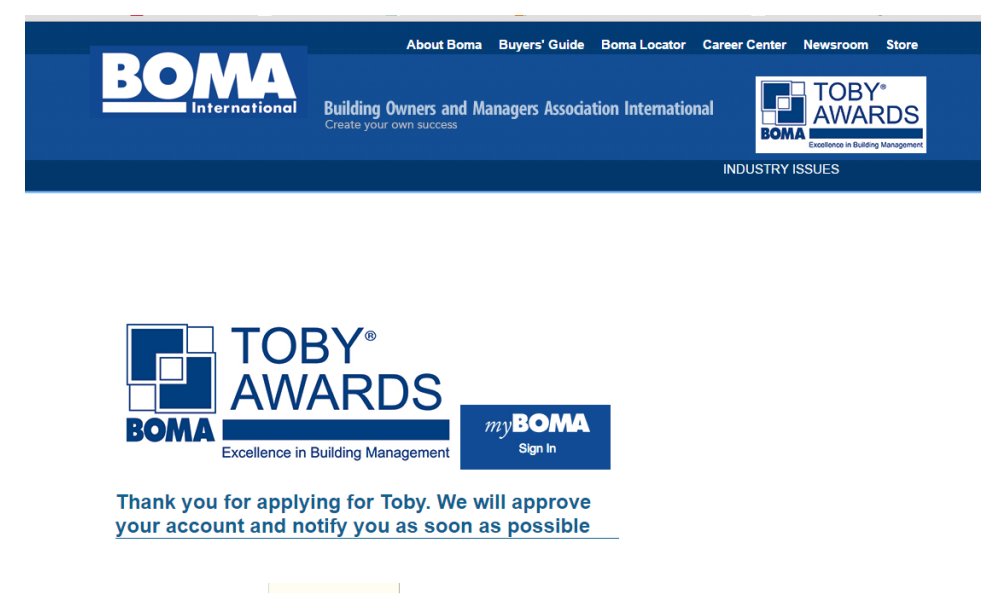

#### **Step Four: Registering Your Building**

- **Read and understand the Terms and Conditions before adding your building and verify that you have read the Eligibility Requirements.**
- **Select the category in which you are entering your building in the drop-down menu.**
- **Answer the eligibility questions for your category and press "continue".**

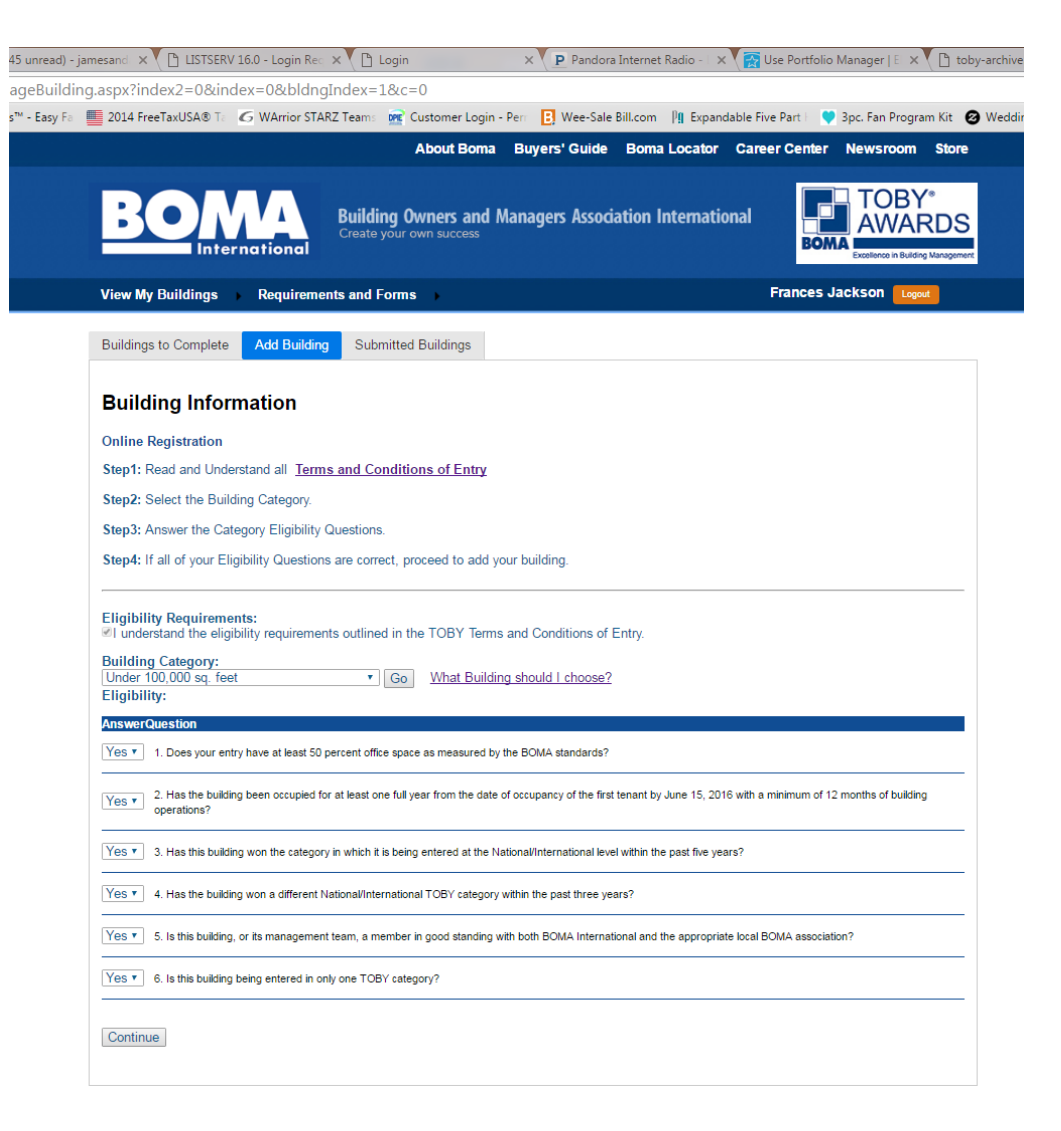

### **Step Five: Registering Your Building**

- Enter your building information.
- Select the cycle If entering at the local level the select your local BOMA. If entering at the regional level, select your region. (This is important in ensuring your entry is pulled correctly for judging.)
- Building Manager and Point of Contact (POC) can be the same person.
- POC should be the person that can be contacted to answer any questions regarding your TOBY submission.

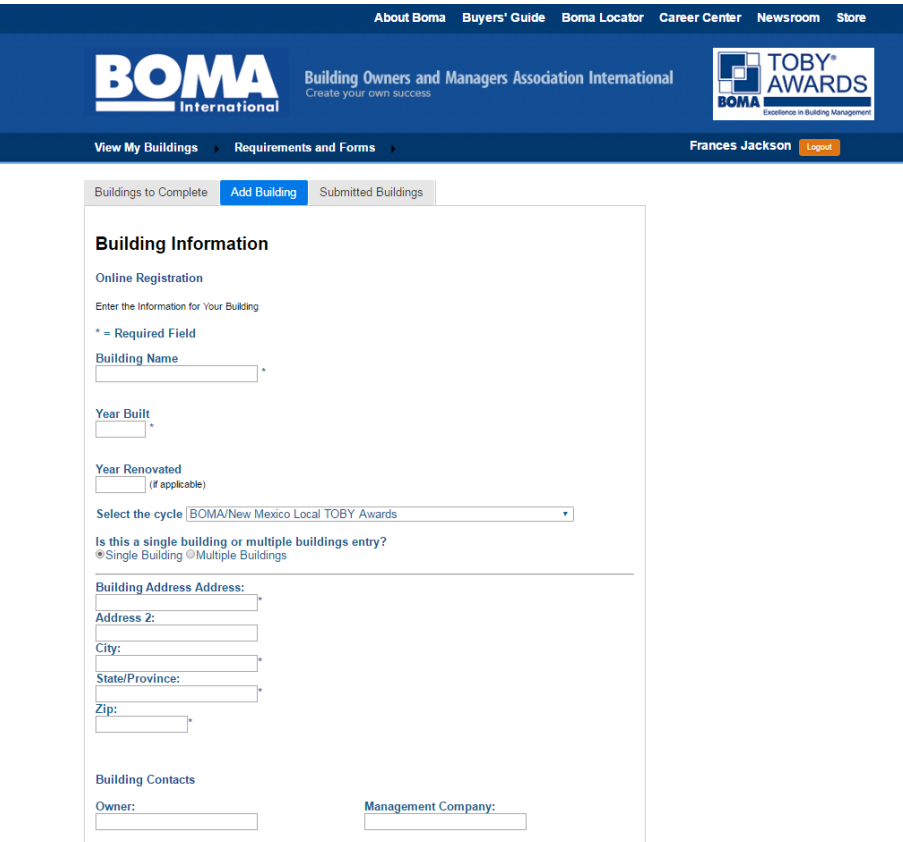

# **Step Six: Submitting Entry Details**

• After registering your building, you may begin entering data in each of the sections specified in the TOBY Entry Requirements.

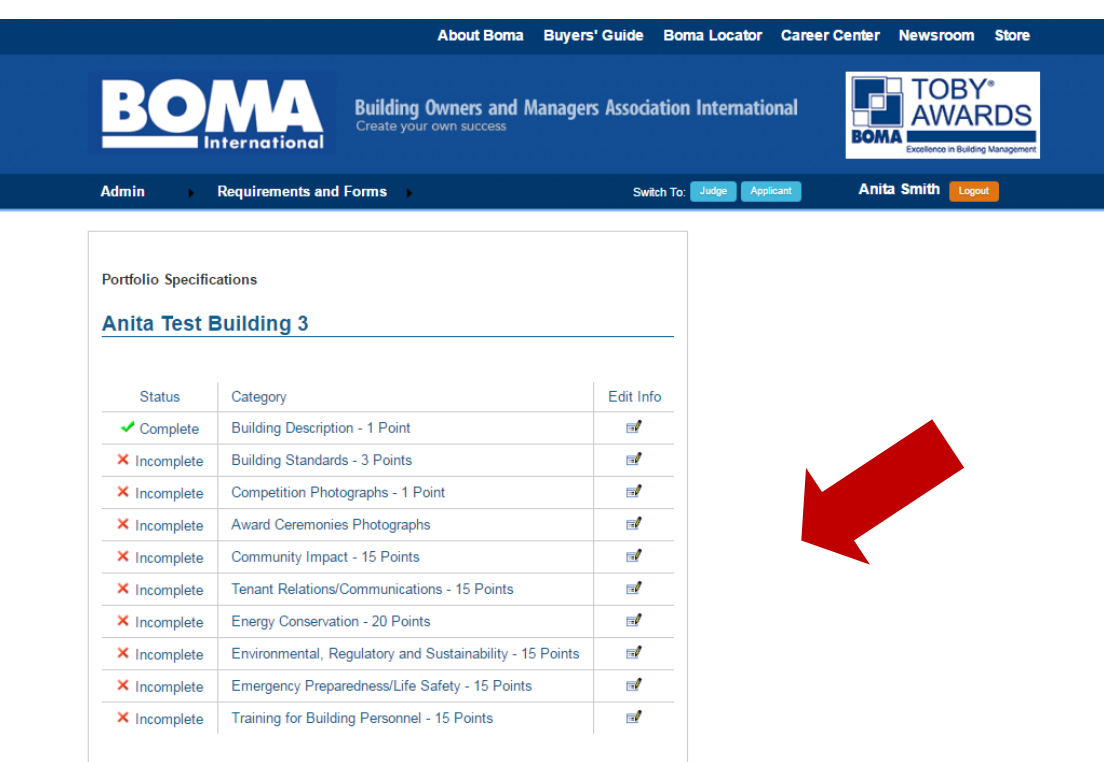

## **Step Seven: Submitting Entry Details**

- Select a portfolio category by clicking the "Edit Info" icon and begin entering your building's data.
- It is important to take note of the word count limitations, file type and number of documents allowed in each section.
- It is suggested that you begin your entry in MSWord and copy and paste your text into the appropriate fields.
- Once you have successfully completed a portfolio category, the status will indicate "Complete."

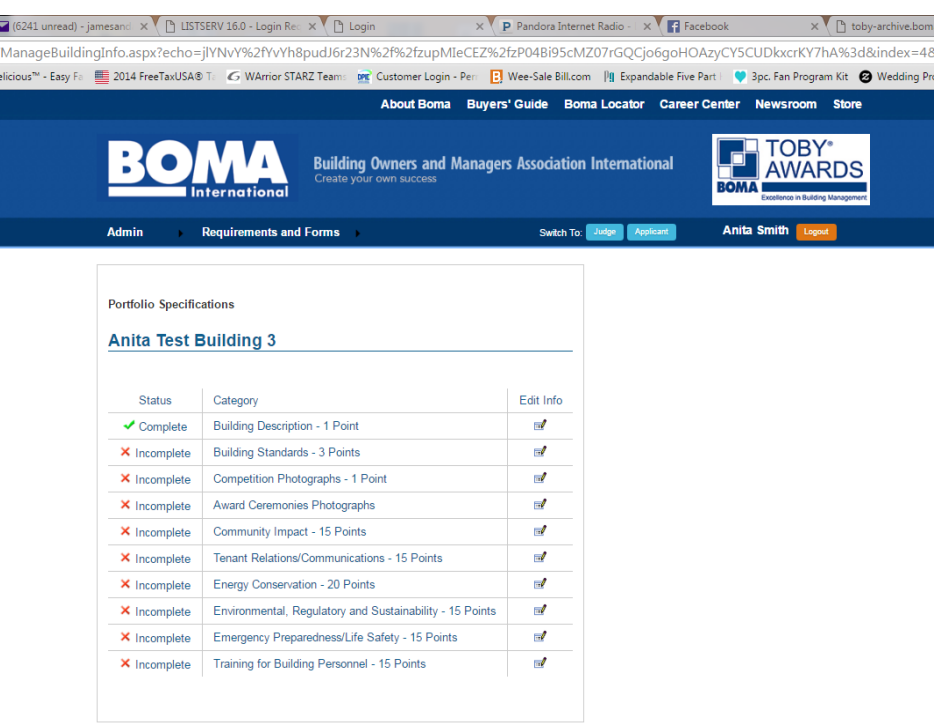

## **Step Eight: Submitting Entry Details**

- In order to successfully submit your entry, all portfolio categories/sections must be marked "Complete."
- Once all of your data has been entered, you will be given the option to submit your building. Do not hit submit until you are sure that your information is accurate and complete. No modifications can be made after the information is submitted.
- At this point, you will also be asked to make payment of all applicable fees including any additional regional fees that may apply if you are submitting a regional entry.

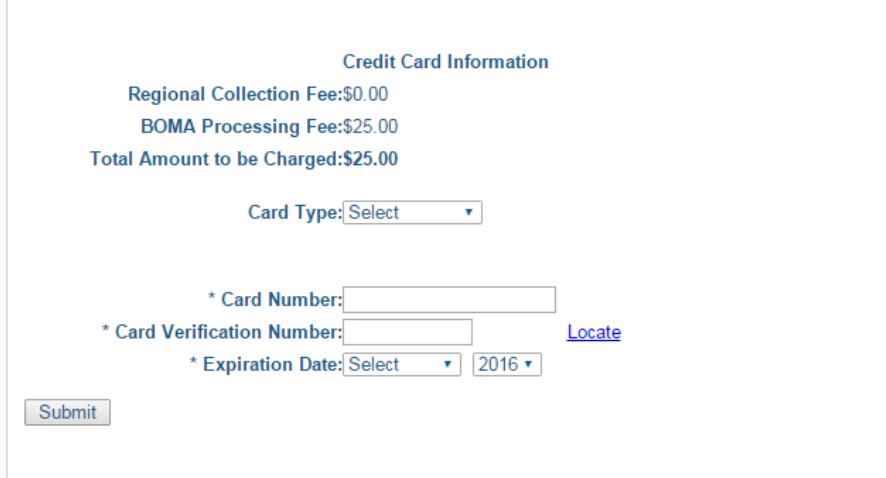

• Once payment has been made, your building has been successfully registered.

#### **Fee Schedule:**

- **Portal Fee: \$50**
- **Local Submission Fee: \$250**

## **Additional Information:**

- If your building wins on the regional level, your building name is submitted by your regional administrator for the International competition. Entry may not be modified at this point in the competition.
- You're done! Winners will be announced during the TOBY Awards Ceremony held during the Annual Conference each year in June.